# **Инструкция**

# **по обзору личного кабинета на платформе Glue Up**

Уважаемые члены Омской профессиональной сестринской ассоциации!

Ассоциация медицинских сестер России, коллективным членом которой мы является, создает единый национальный регистр членов Ассоциации медицинских сестер России для управления регистрацией на мероприятия, расширения возможностей взаимодействия с аудиторией, понимания из категорий специалистов сестринских специальностей она состоит и соответственно планирование мероприятий, а так же быстрой регистрации с помощью мобильного приложения.

1 сентября 2020 г., компания провела апгрейд программного обеспечения, изменен дизайн и название, сейчас платформа, в которой мы ведем базу называется **Glue Up (ссылка: https://www.glueup.ru/home).** Установите в телефоне мобильное приложение.

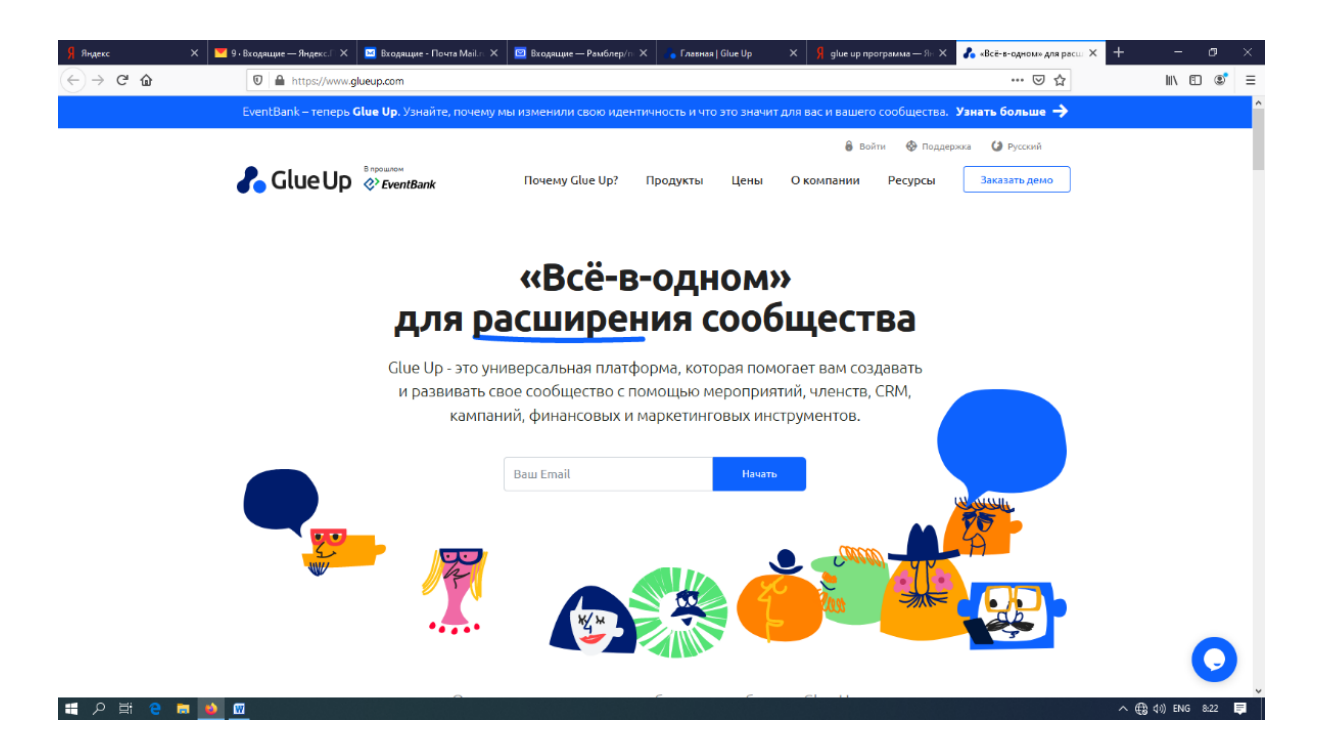

На 1 октября 2020 г. - 15419 членов Омской профессиональной сестринской ассоциации, после сверки с 03.02-05.03.2020 г., внесены в регистр по установленной форме РАМС на платформу Glue Up.

Таким образом, Вы стали членами двух баз данных - региональной омской базы данных (здесь мы будем формировать профессиональную жизнь региона) и национальной базы РАМС, так что вам видны и доступны мероприятия, проводимые разными регионами на национальном уровне.

Уважаемые коллеги! На ваш индивидуальный электронный адрес пришло приглашение стать членом РАМС – Омская область. Проверьте электронную почту. Если Вы не видите, проверяйте на всякий случай папку СПАМ (нежелательные рассылки) рассылки автоматически попадают туда.

Заполните Ваш членский профиль.

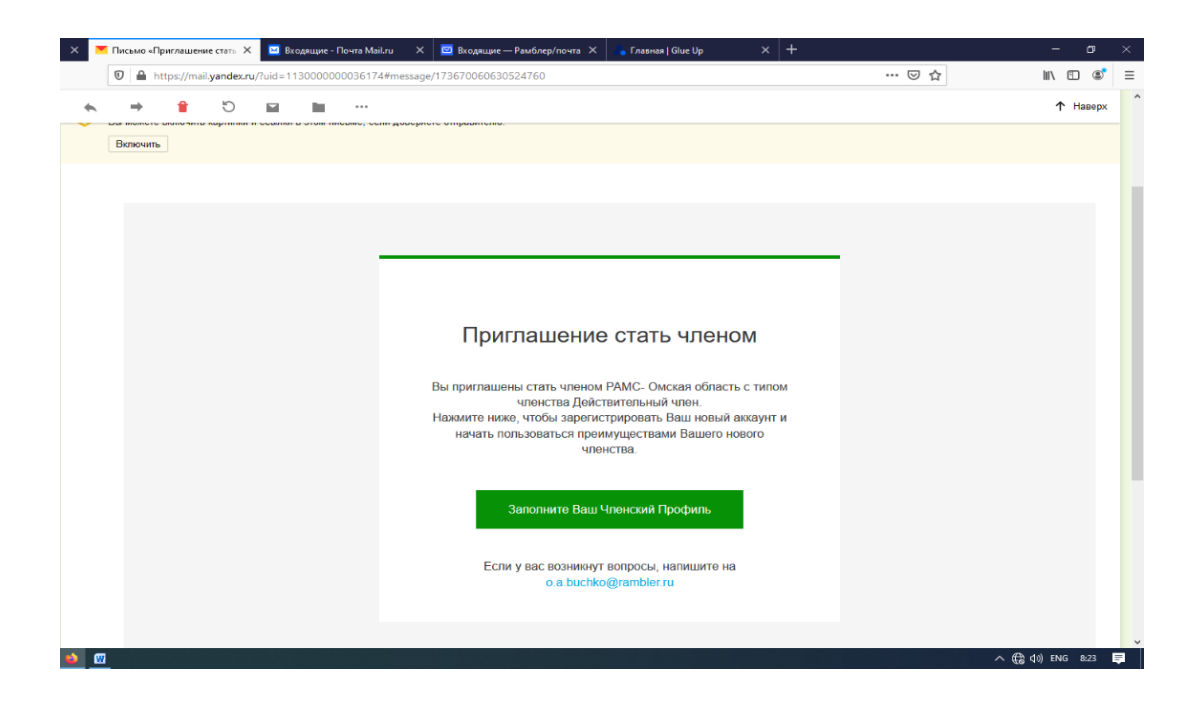

После заполнения личного профиля на Ваш личный электронный адрес придёт второе письмо «Обновите Ваше членство в общероссийской общественной организации «Ассоциация медицинских сестер России»

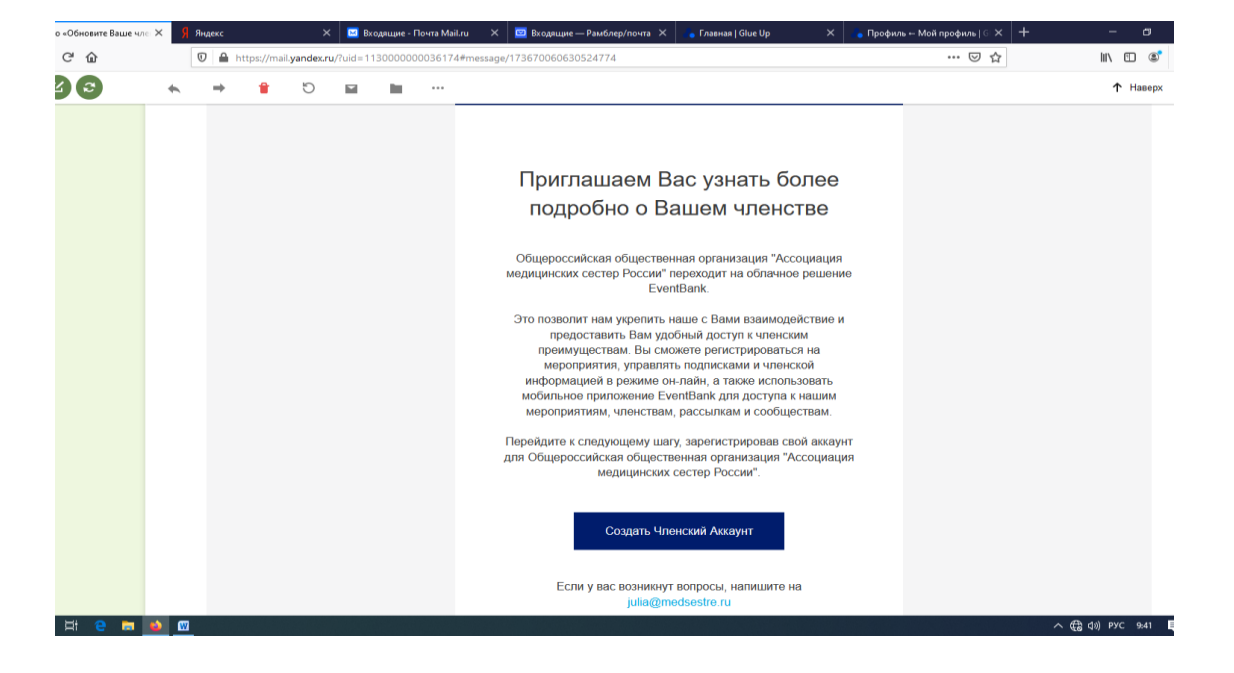

Вы принимаете приглашение и создаете членский аккаунт. Аккаунт - это место, где хранятся сведения о пользователе Интернета. Информация расположена в компьютерной системе и защищена логином и паролем. Пользователь – это человек, который использует компьютерную систему и Интернет в целом.

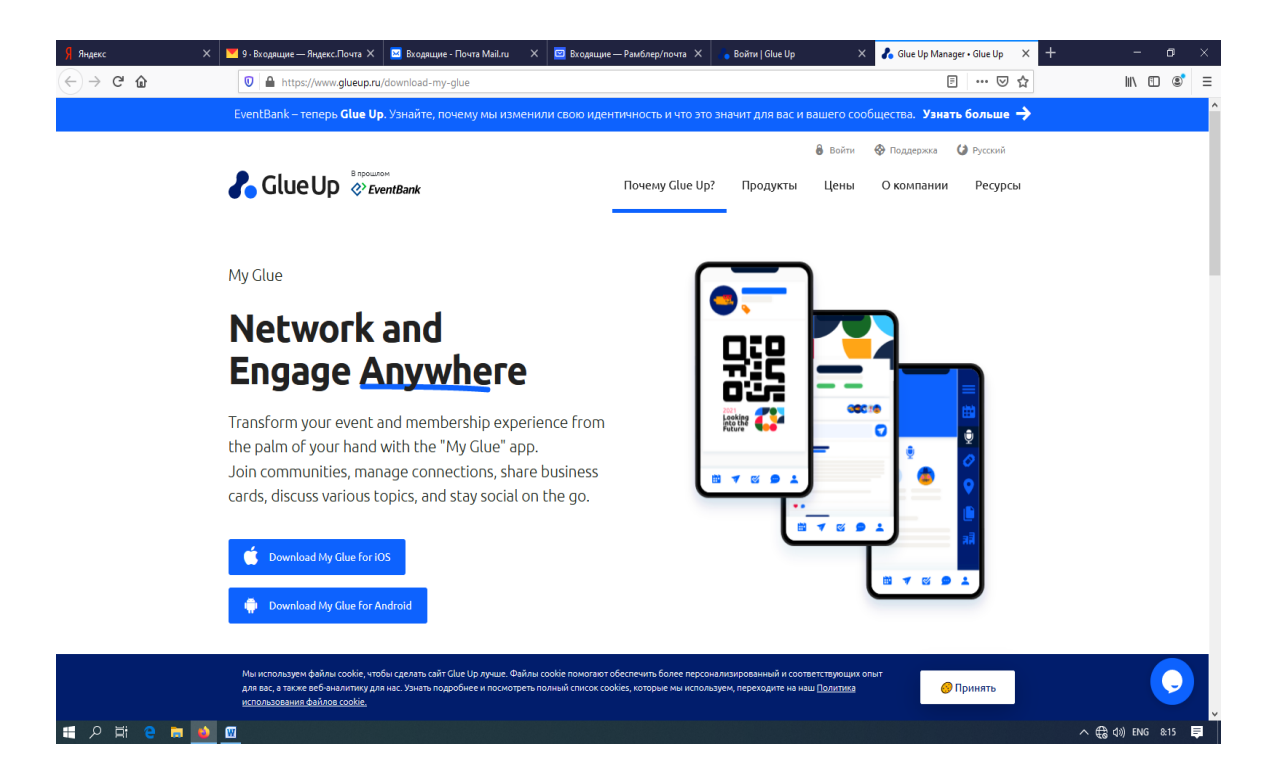

Для удобства в работе установите мобильное приложение:

### **Заполнение членского профиля**

Для входа в приложение используйте свой логин и пароль для входа в личный кабинет **Glue Up (https://www.glueup.ru/my/profile/)**

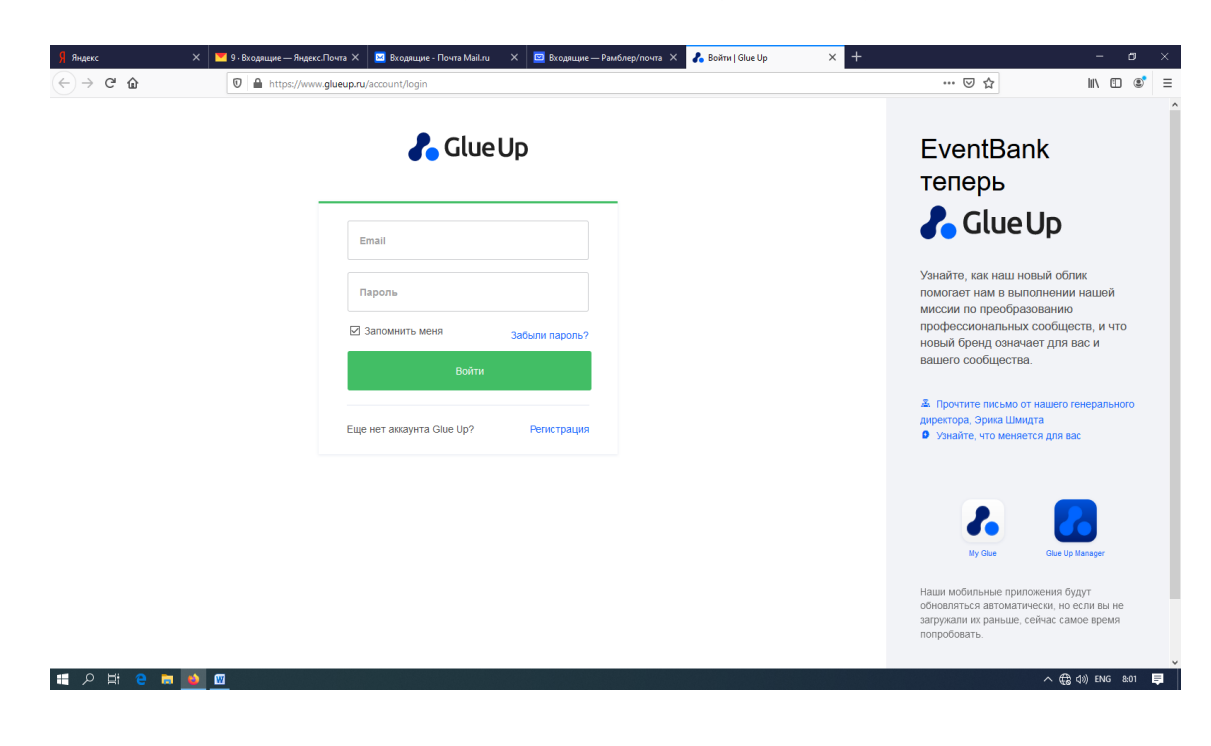

В личном кабинете пользователя системы **Glue Up** есть 2 профиля – личный и членский.

Личный профиль используется для хранения личной информации, не привязанной к членскому профилю – домашний адрес, личный телефон и др. Информация из него используется для регистрации на мероприятия, при обновлении данных в личном профиле они не синхронизируются с данными на платформе.

Членский профиль содержит информацию о Вашем членстве – должность, рабочий адрес, тип членства и др. Вся информация из него синхронизируется с данными на платформе и все изменения в нем становятся видны администраторам системы.

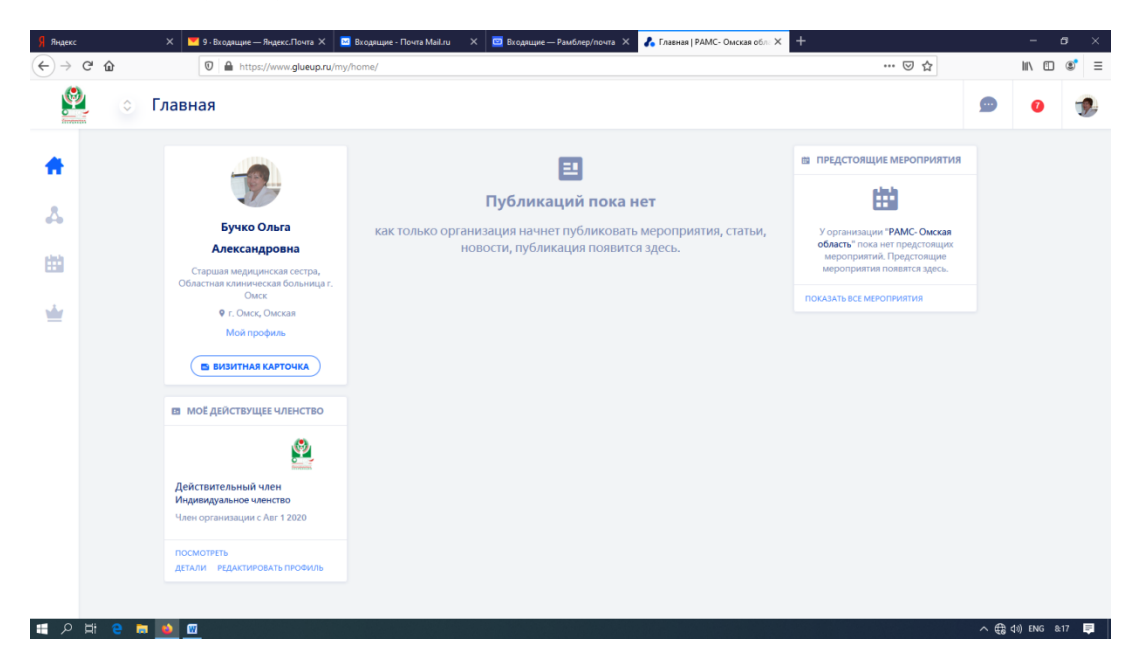

Войдя в личный профиль, с помощью кнопки редактировать Вы можете внести изменения и заполнить его, а также запланировать мероприятия, проводимые РАМС.

При редактировании личного профиля обратите внимание, что заполняемые поля содержат строчную информацию или выбор информации по списку.

Поля:

- 1. фамилия заполнено у всех
- 2. имя заполнено у всех
- 3. отчество заполнено не у всех
- 4. телефон правильно заполняется +7903-000-00-00 (не верно заполнено поле 89063210000, +789030000000, 8913-000-0000)
- 5. место работы выбираем из списка
- 6. регион выбираем из списка
- 7. должность вписываем
- 8. индекс вписываем
- 9. адрес места проживания вписываем
- 10. дата рождения вбиваем по формуле двойным щелчком мышки
- 11.Основная специальность выбираем из списка, листая список до конца. Вторая специальность – выбираем из списка.

Третья специальность – выбираем из списка.

#### **Внимание! При заполнении полей специальность:**

**Основная специальность** — это специальность по вашей основной должности. Ее название записано в сертификате специалиста или свидетельстве об аккредитации. По этой специальности Вы проходите усовершенствование, защищаете квалификационную категорию. Например: медицинская сестра палатная – специальность сестринское дело, а не сестринское дело (бакалавр). Старшая медицинская сестра – основная специальность сестринское дело, если это специализированное отделение то по профилю физиотерапия, функциональная диагностика и др.

**Вторая специальность** — это вторая специальность по совмещению профессий (например: основная старшая медицинская сестра – сестринское дело, по совмещению медицинская сестра по физиотерапии – физиотерапия). В этом случае у Вас есть второй сертификат.

**Третья специальность** – если у Вас есть дополнительное образование. Например: основная должность главная медицинская сестра – организация сестринского дела, вторая специальность – сестринское дело, третья специальность - управление сестринской деятельностью.

12. Электронная почта – самый важный элемент в программе, так как программа распознает Вас только по электронной почте. Если Вы дали неверный электронный адрес, зарегистрированный на корпоративный код организации или адрес электронной почты есть, но Вы не прошли регистрацию– программа это тоже определяет. Если при написании электронного адреса есть пробелы например: san@ mail. Ru; если неверно указан почтовый адрес: вместо адреса yandex.ru пишите yandex.gmail, такой аббревиатуры нет. Такие ошибки администратор исправить не может, это можете сделать только Вы, внеся дополнительно электронный адрес и сделав его основным.

13. Ваше портретное фото на сером фоне – помещается в личном кабинете. Исключаются фоны содержащие цветы, природу и др.

# **Примечание:**

В случае возникновения вопросов по работе в личном кабинете на платформе Glue Up – обращаться к Ольге Александровне Бучко только по электронной почте [o.a.buchko@rambler.ru](mailto:o.a.buchko@rambler.ru)

Просьба к руководителям сестринского персонала разослать, данную инструкцию, всем членам ОПСА, внесенным на платформу Glue Up.